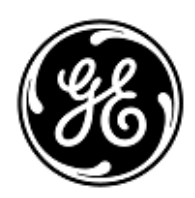

## **AVVISO URGENTE PER LA SICUREZZA NEL SITO**

GE Healthcare

9900 Innovation Drive Wauwatosa, WI 53226 USA

Rif. interno GE Healthcare: FMI 36124

22 January 2018

- A: Responsabile dei rischi / Amministratore sanitario Responsabile del reparto di Ingegneria Clinica Caposala
- RIF: **Le unità di CARESCAPE Central Station (CSCS) con software versione 2.0.2 possono manifestare dei messaggi imprevisti NO COMM (Nessuna comunicazione) e problemi di comunicazione di rete dopo l'avvio o il riavvio del sistema.**

## **Si raccomanda pertanto di comunicare a tutti i potenziali utenti presenti nella propria struttura sia il presente avviso, sia le relative azioni correttive raccomandate.**

- **Problema di sicurezza** Dopo l'accensione o l'avvio del sistema, le unità CSCS V2.0.2 possono visualizzare delle notifiche NO COMM impreviste nella finestra di visualizzazione multi-paziente o nella visualizzazione del singolo paziente quando CSCS è connessa ad entrambe le reti Mission Critical (MC) ed Information eXchange (IX). Se viene visualizzata una notifica NO COMM, tutte le forme d'onda, i dati dei parametri e gli allarmi del paziente non vengono trasmessi sulla CSCS ed i pazienti ammessi ai trasmettitori di telemetria restano non monitorati a meno che non vengano monitorati tramite altre centrali, monitor al posto letto o tramite osservazione clinica diretta. Ad oggi, non è stato riportato nessun danno dovuto a questa problematica.
- **Istruzioni per la sicurezza** Se sullo schermo della centrale CARESCAPE Central Station viene riscontrato un problema di sicurezza NO COMM, seguire queste istruzioni per ripristinare la comunicazione tra CSCS ed i dispositivi di monitoraggio paziente. Prima di procedere, assicurarsi che tutti i pazienti siano monitorati in modo adeguato su un'altra centrale, monitor al posto letto o tramite osservazione clinica diretta.

Sulla centrale CARESCAPE Central Station:

- Spegnere l'unità facendo clic sul pulsante "Start" di Windows (si trova nell'angolo superiore sinistro)- >"Spegnimento".
- Attendere la visualizzazione del messaggio "È ora possibile spegnere il computer".
- Posizionare su OFF l'interruttore che si trova sulla parte inferiore dell'unità.
- Staccare il cavo di rete MC dall'unità.
- Assicurarsi che solo il cavo di rete IX sia collegato all'unità.
- Posizionare su ON l'interruttore che si trova sulla parte inferiore dell'unità.
- Lasciare che l'unità avvii l'applicazione clinica. Assicurarsi che la barra di avanzamento arrivi al completamento e quindi sparisca. Attendere che venga visualizzato NO COMM.
- Inserire il cavo di rete MC NETWORK nella porta MC.

La Stazione centrale Carescape torna al funzionamento normale.

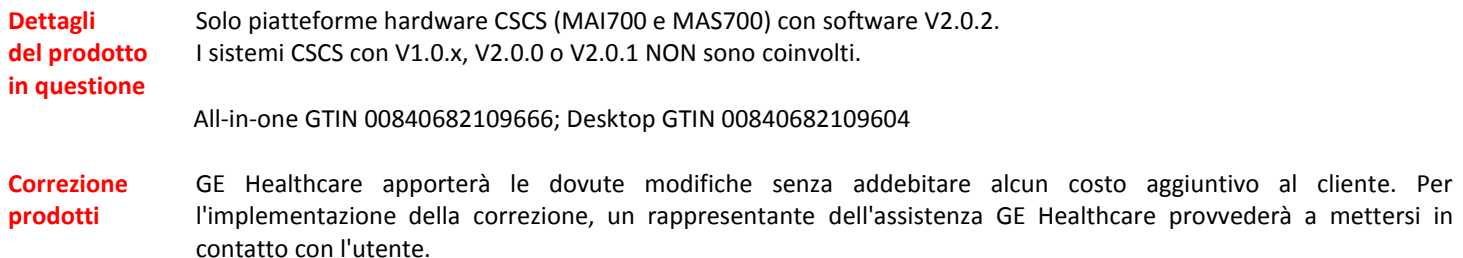

**Informazioni di contatto**

In caso di domande riguardanti questa azione correttiva 'sul campo' o le modalità di identificazione dei dispositivi coinvolti, contattate pure il vostro referente locale delle funzioni di vendita e/o assistenza tecnica.

Potete anche contattare il Supporto Tecnico di riferimento al numero : 226001500.

GE Healthcare vi conferma che questo avviso è già stato comunicato al Ministero competente.

Il mantenimento di elevati livelli di sicurezza e qualità è la nostra massima priorità. Per eventuali domande, si prega di contattare immediatamente GE Healthcare.

Cordiali saluti,

mu

James W. Dennison Vice President - Quality & Regulatory GE Healthcare

 $\frac{1}{2}$ 

Jeff Hersh, PHD MD Chief Medical Officer GE Healthcare